## q?。REAL4のバージョンアップ内容が知りたい! SF システムメニューから確認できます。

## SF システムメニューの【ファイル】 - 【更新履歴】をクリックします。

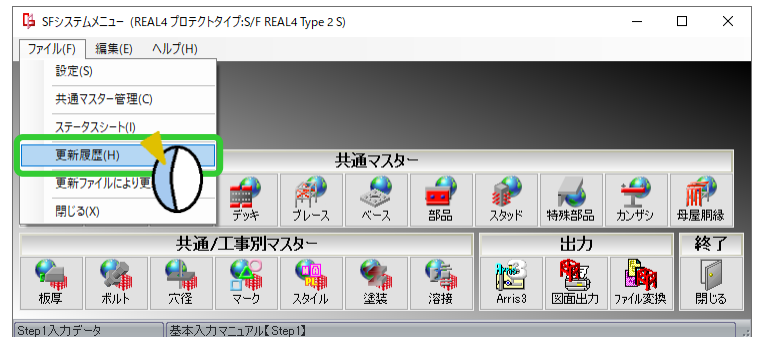

## 更新履歴を表示します。

画面左側のバージョンをクリックすると、該当バージョンに関する追加内容・不具合修正内容等を確認できます。

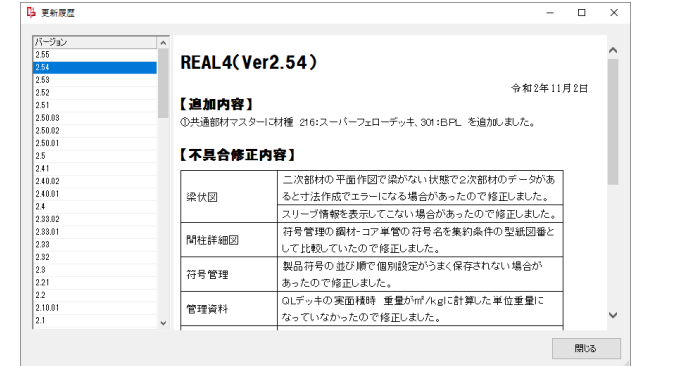

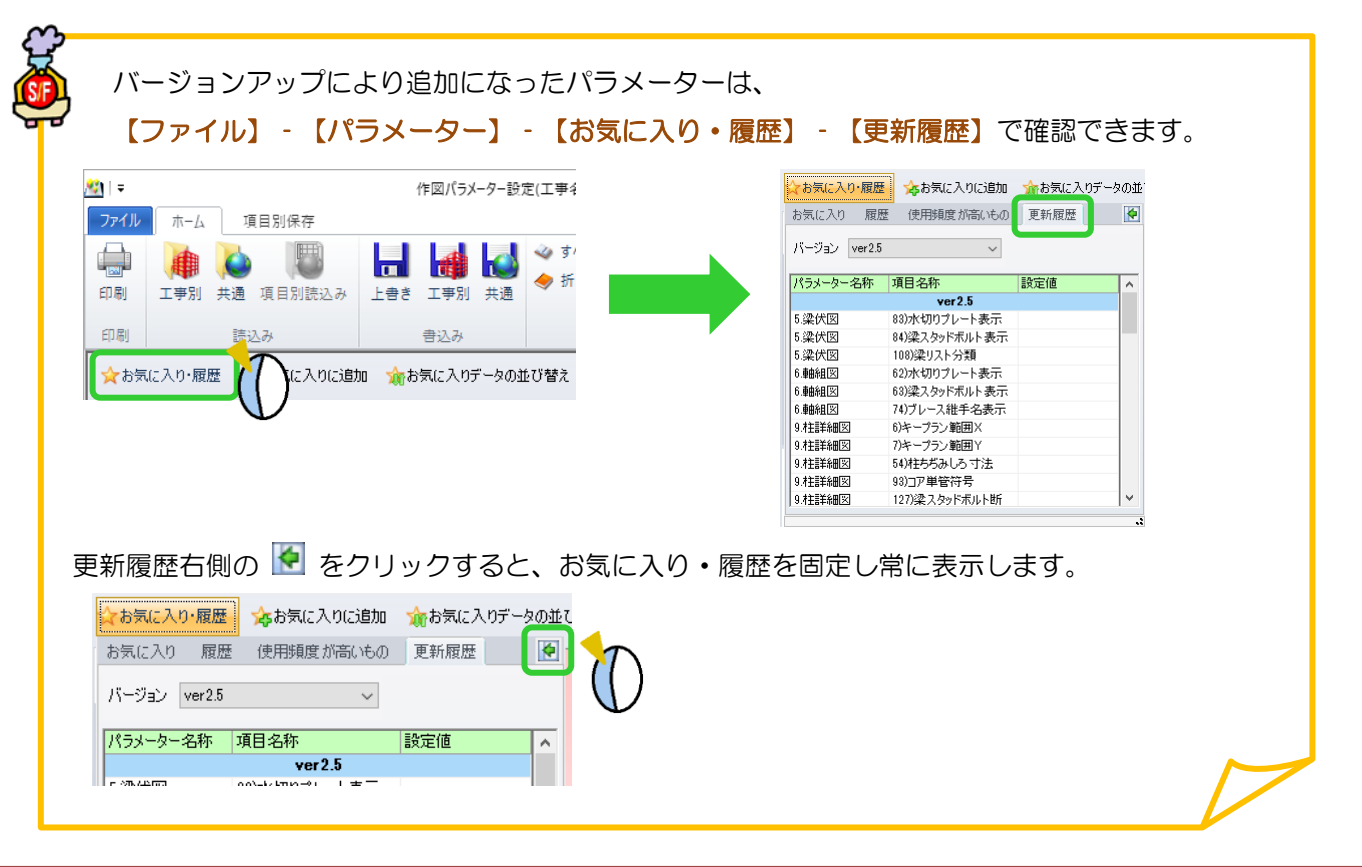